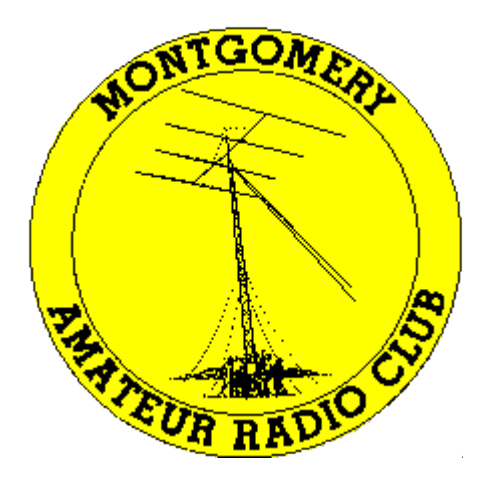

# Montgomery Amateur Radio Club Rockville, Maryland

# **Getting Started with Winlink on VHF**

David, W2LNX

August 17, 2022

- over two years ago, I saw a need for Winlink radio settings training
	- started a project to collect radio Winlink settings
	- collected over [30 HF and VHF radio Winlink settings](https://drive.google.com/drive/folders/1qlIWc2P4in9eD7-QaMhFtOV-EcJvU5Tm?usp=sharing) S0 far
- this presentation: Getting Started with Winlink on **VHF**
- next presentation: Getting Started with Winlink on **HF**
- introduction to the Winlink system
- setting up Winlink
- radios with standard 6-pin mini-DIN audio port
	- example: setting up a Kenwood TM-V71A VHF/UHF FM radio
- setting up SignaLink USB audio interface
	- setting up Windows USB audio device
- configuring EA5HVK VARA FM software modem
- configuring UZ7HO packet software TNC
- demonstration
	- sending Winlink messages via email gateway
- provides global email on VHF and HF remote gateways over ham radio
	- Live System Information with maps and station lists

<https://www.winlink.org/RMSChannels>

- supports direct station-to-station peer-to-peer message exchange
- used for emergency communications by ham radio volunteers
- download Winlink Express client <https://www.winlink.org/>
- set up Winlink user account with your callsign <https://winlink.org/user>
- voluntary Winlink registration turns off reminder

<https://arsfi.org/express.aspx>

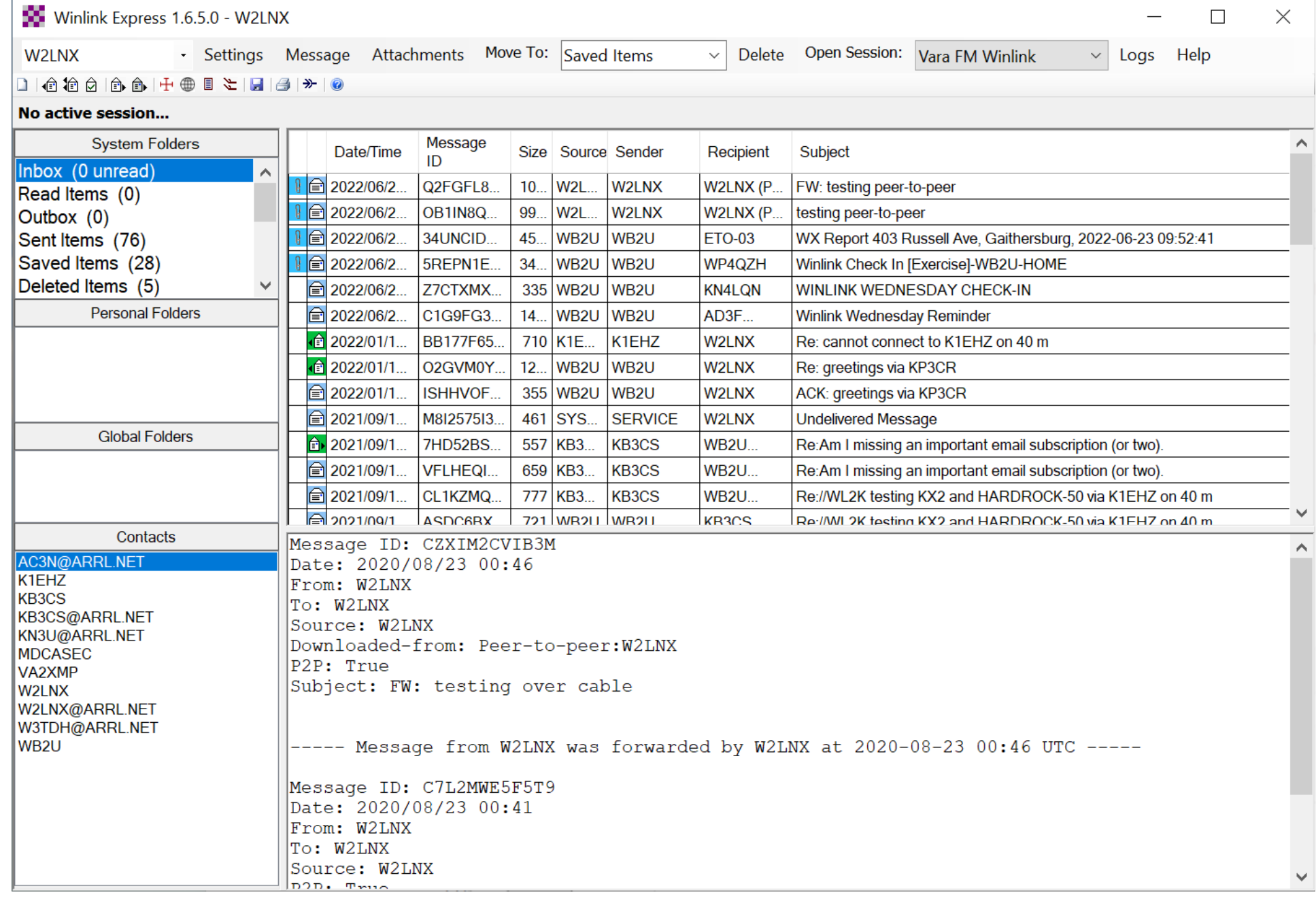

## Winlink Express

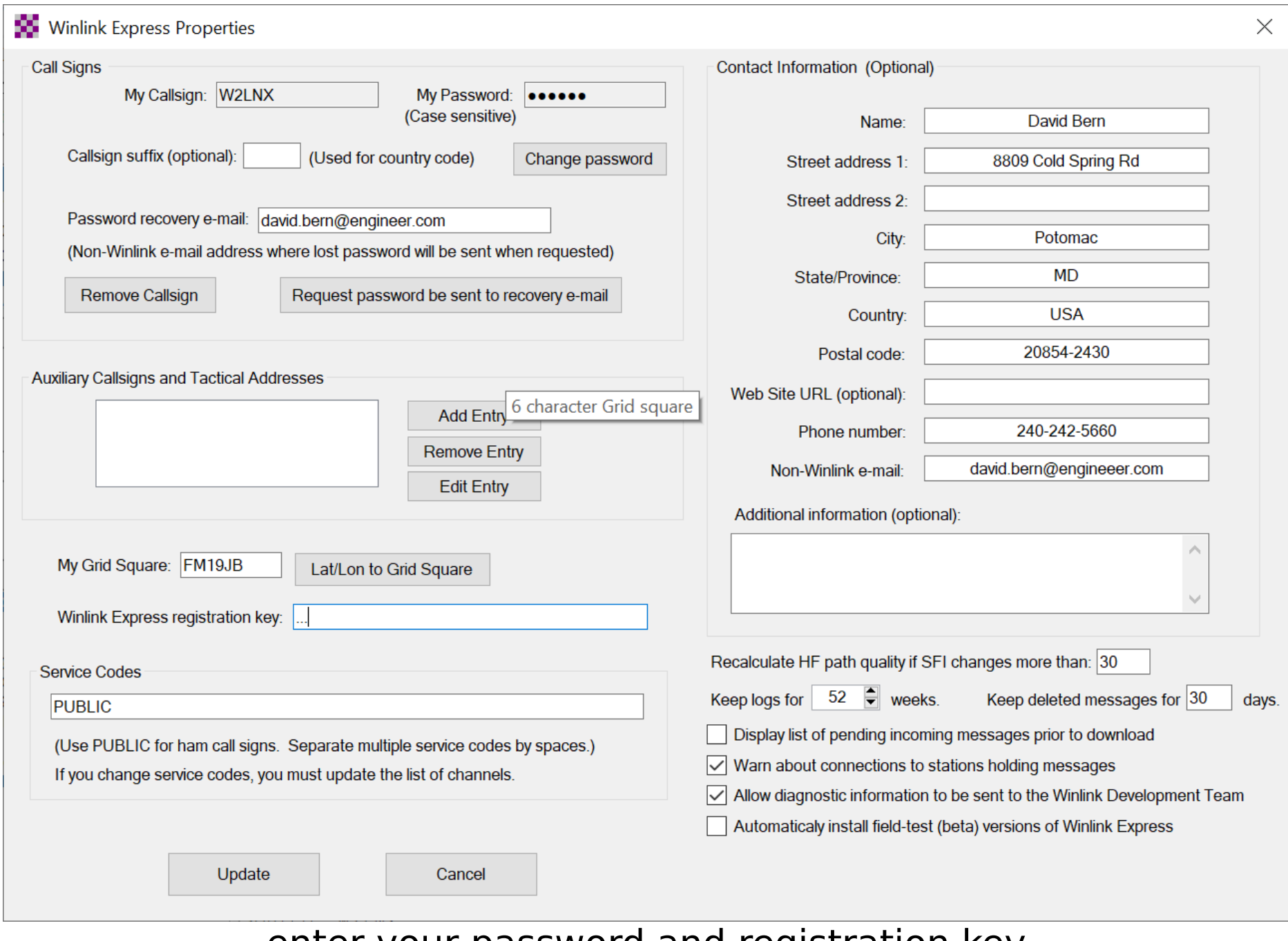

#### enter your password and registration key

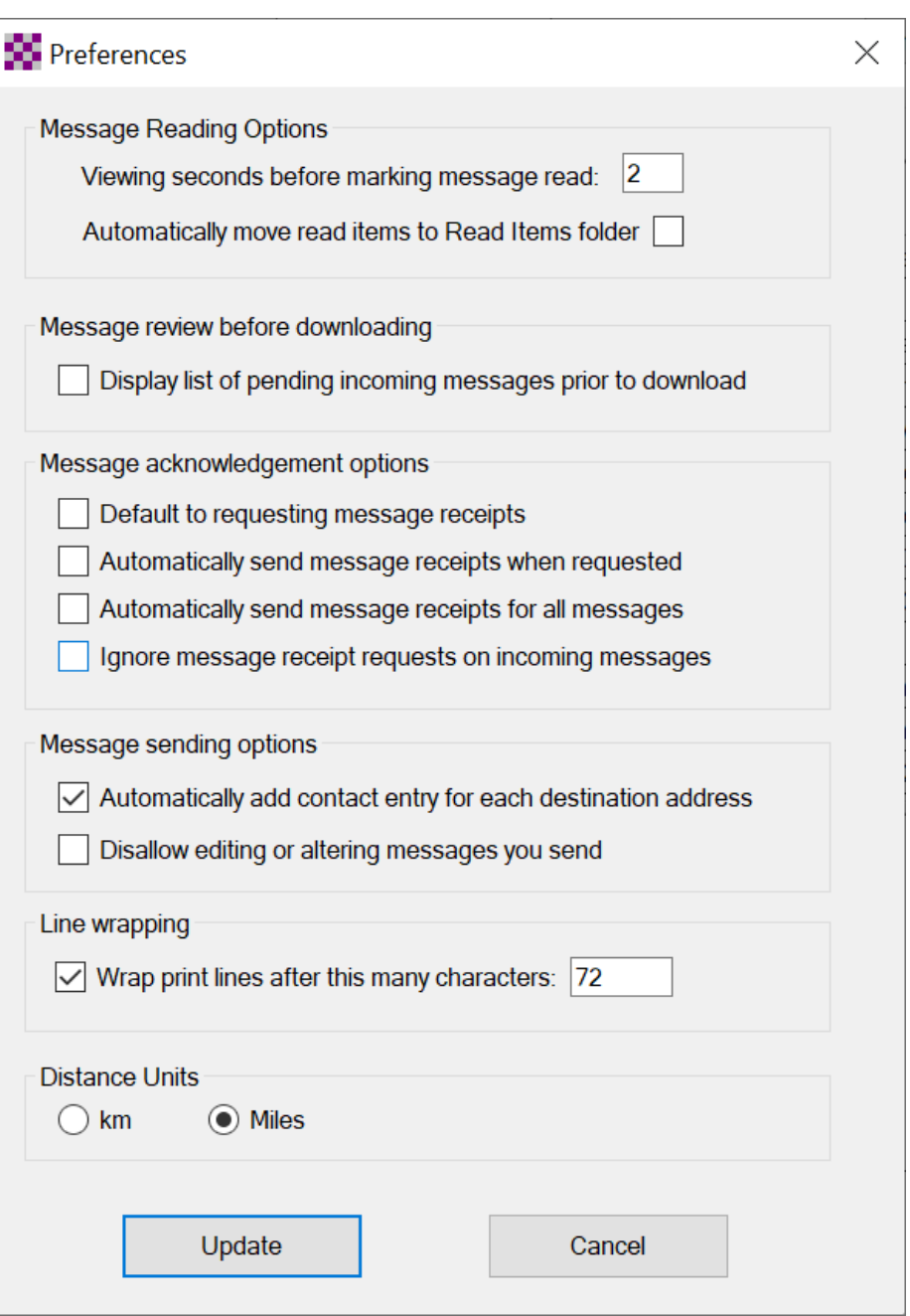

#### add contacts automatically

● standard used by Yaesu, Icom and Kenwood

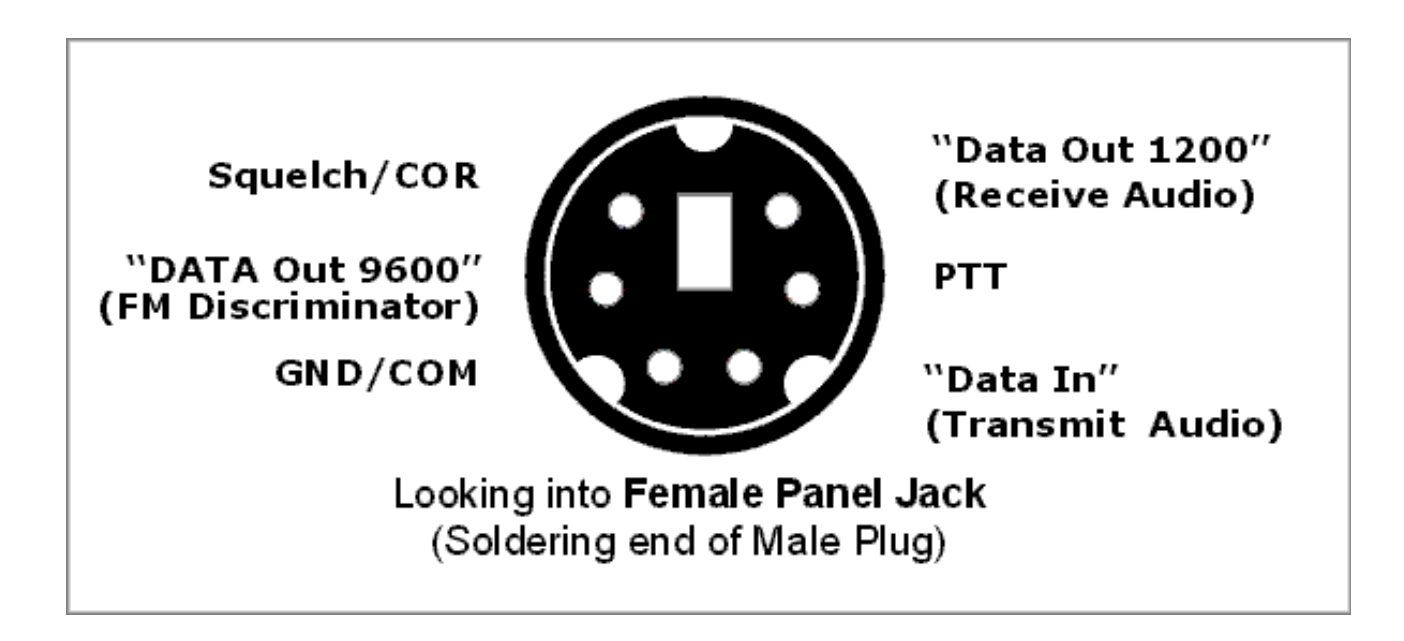

● Alinco uses a DE-9 D-sub 9-pin female connector

- often labeled "data" or "packet"
- data input/output is **audio**, not digital data
	- pin 5: audio output for "1200"
		- from 1200 bps AFSK AX-25 TNC days
	- pin 4: audio output for "9600"
		- flat, wider audio bandwidth direct from FM discriminator
		- from 9600 bps GMSK and G3RUH modems days
	- pin 1: audio input for 1200 and 9600
- radio menu setting for "1200" or "9600"
- recommendation: always use "9600" setting and pin 4
- radios with 6-pin mini-DIN connectors
	- [https://masterscommunications.com/products/radio-adapter/faq/radios-with](https://masterscommunications.com/products/radio-adapter/faq/radios-with-mini-din6.html)[mini-din6.html](https://masterscommunications.com/products/radio-adapter/faq/radios-with-mini-din6.html)
	- search for "SLUSB6PM" on

[https://www.tigertronics.com/sl\\_wirebm.htm](https://www.tigertronics.com/sl_wirebm.htm)

Yaesu FT-8800R:

| Pin | Label      | <b>Note</b>                                           | <b>CT-39A Wire Color</b> |
|-----|------------|-------------------------------------------------------|--------------------------|
|     |            | Packet Data Input                                     | Brown                    |
|     | <b>PKD</b> | <i>Impedance</i> : $10 k\Omega$ ,                     |                          |
|     | (DATA IN)  | Maximum Input Level: 40 mV p-p for 1200 bps           |                          |
|     |            | $2.0$ Vp-p for $9600$ bps                             |                          |
| 2   | <b>GND</b> | Signal Ground                                         | Red                      |
| 3   | <b>PTT</b> | <b>Gound to Transmit</b>                              | Orange                   |
| 4   | RX9600     | 9600 bps Packet Data Output                           | Yellow                   |
|     |            | Impedance: 10 k $\Omega$ , Maximum Output: 500 mV p-p |                          |
| 5   | RX1200     | 1200 bps Packet Data Output                           | Green                    |
|     |            | Impedance: 10 k $\Omega$ , Maximum Output: 300 mV p-p |                          |
| 6   | SQL        | Squelch Control                                       | <b>Blue</b>              |
|     |            | Squelch Open: +5 V, Squelch Close: 0 V                |                          |

#### Icom IC-880H:

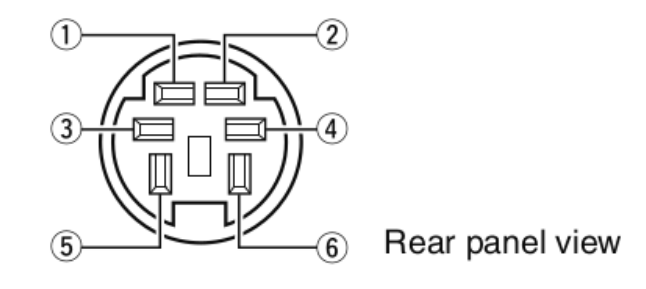

#### 1 DATA IN

Input terminal for data transmit. See previous page for details on how to toggle data speed between 1200 (AFSK) and 9600 bps (G3RUH, GMSK).

 $(2)$  GND

Common ground for DATA IN, DATA OUT and AF OUT.

 $(3)$ PTT P

PTT terminal for packet operation only. Connect ground to transmit data.

4 DATA OUT

Data out terminal for 9600 bps operation only.

5 AF OUT

Data out terminal for 1200 bps operation only.

 $6$  P SQL

Output is high  $(+5 V)$  when the transceiver receives a signal which opens the squelch.

- . To avoid unnecessary TNC transmission, connect squelch to the TNC to inhibit transmission when receiving signals.
- Keep audio output at a normal level, otherwise a "P SQL" signal will not be output.

#### Kenwood TM-V71A:

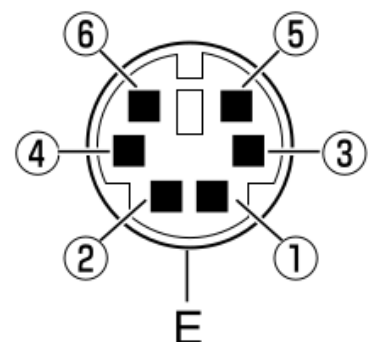

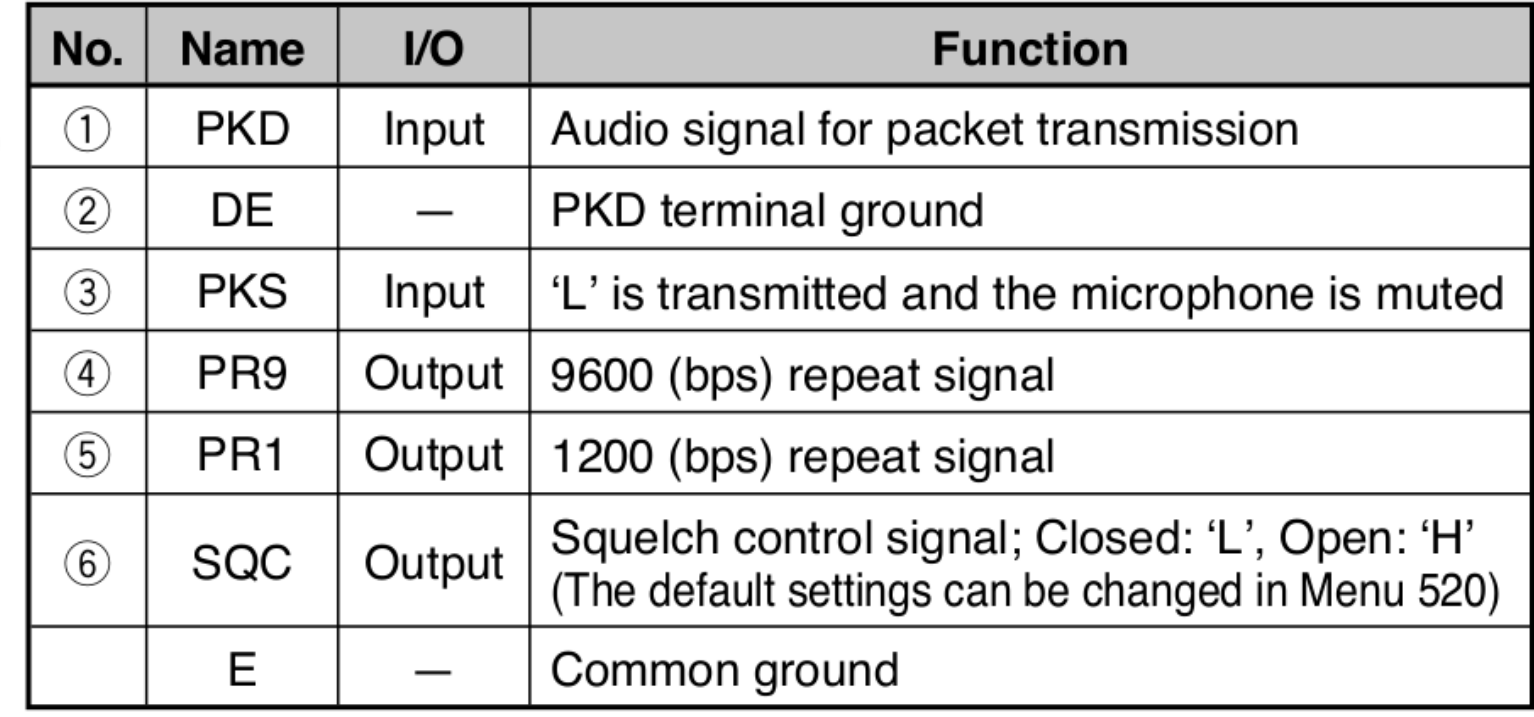

# **MENU SETUP:** for software modems **517 DAT.BND:** B **518 DAT.SPD:** 9600 **519 PC.SPD:** 9600

#### **SignaLink USB** USB sound interface with built-in **VOX PTT**

- **TX:** maximum
- **RX:** half
- **DLY:** minimum

**cable:** SLCAB6PM for 6-pin mini-DIN flat audio port **jumper module:** SLMODVAR set to **96**

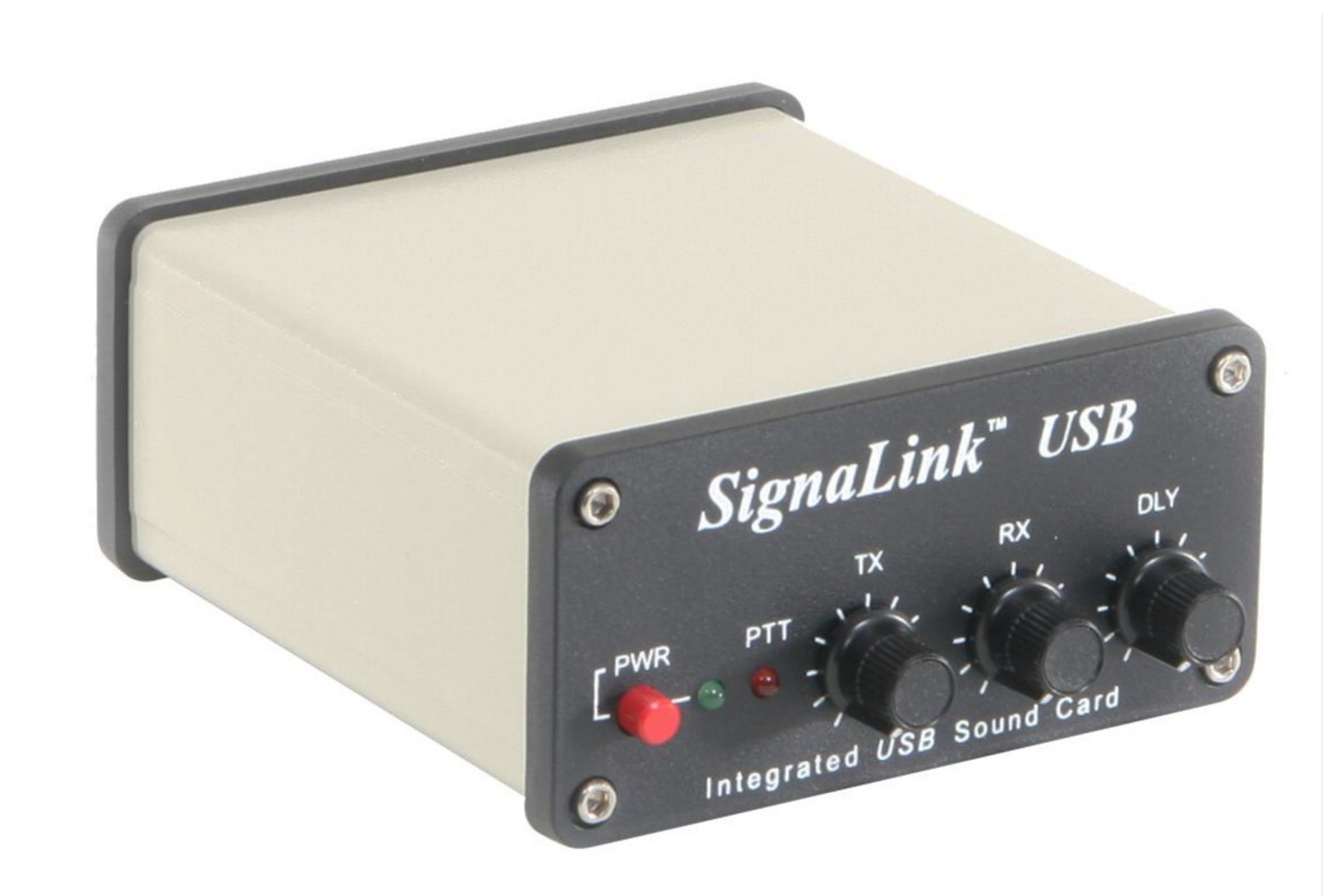

#### <https://shop.tigertronics.com/SignaLink-USB-p-n-SLUSB6PM-SLUSB6PM.htm>

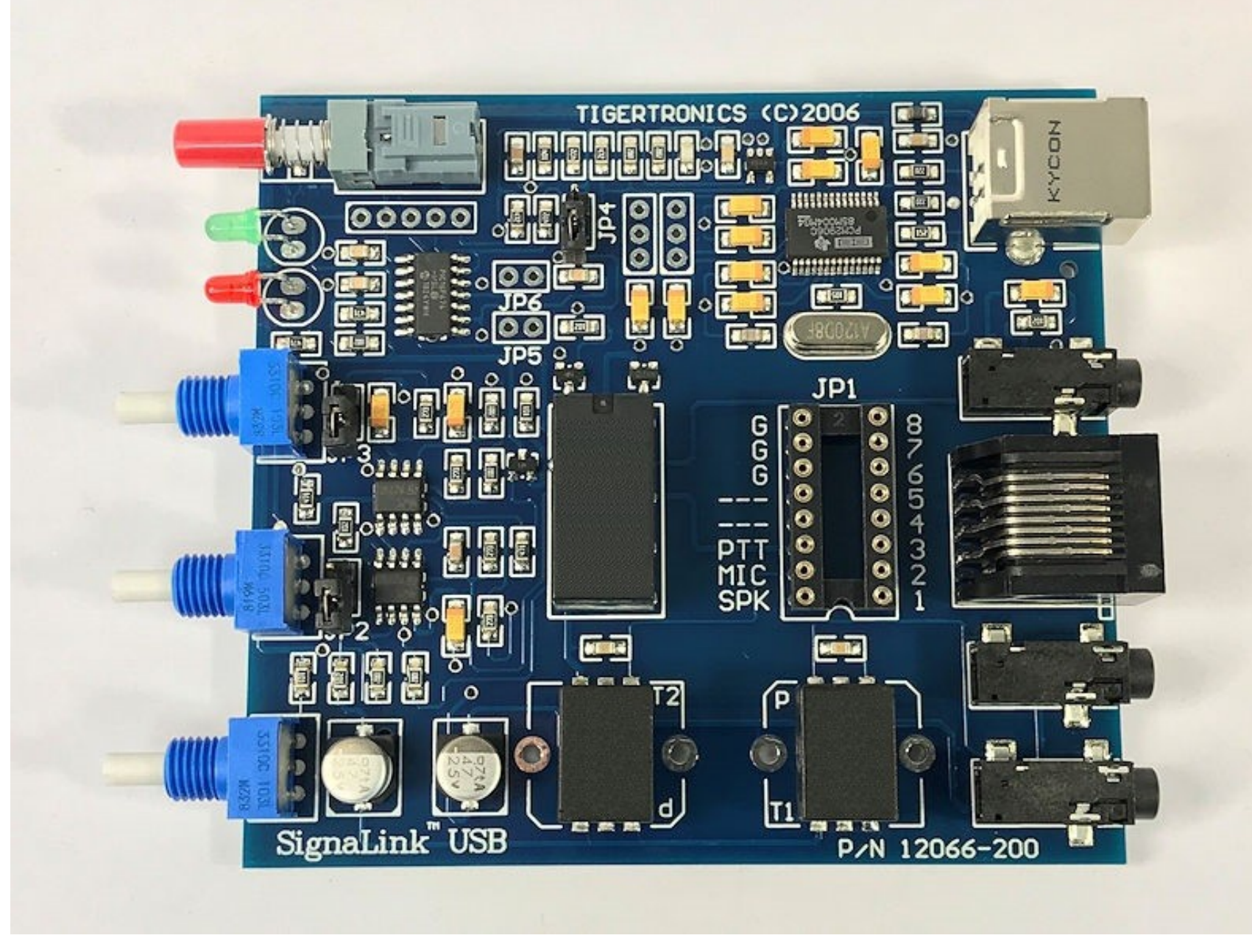

built with BOURNS audio isolation transformer - supports VARA FM WIDE

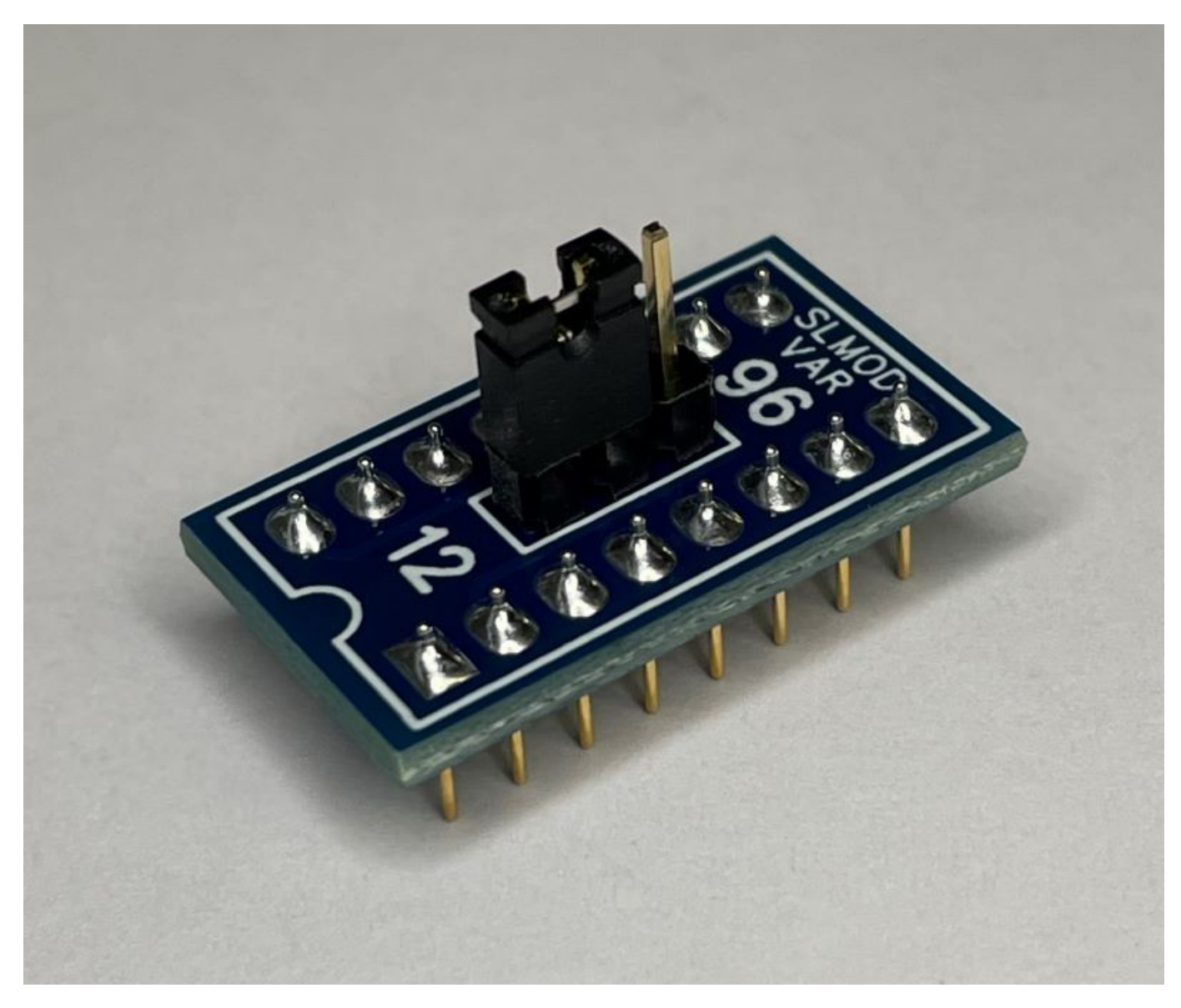

<https://shop.tigertronics.com/Plug-Play-Jumper-Module-p-n-SLMODVAR-SLMODVAR.htm>

#### right-click on the speaker icon on the tool bar and select **Sounds**

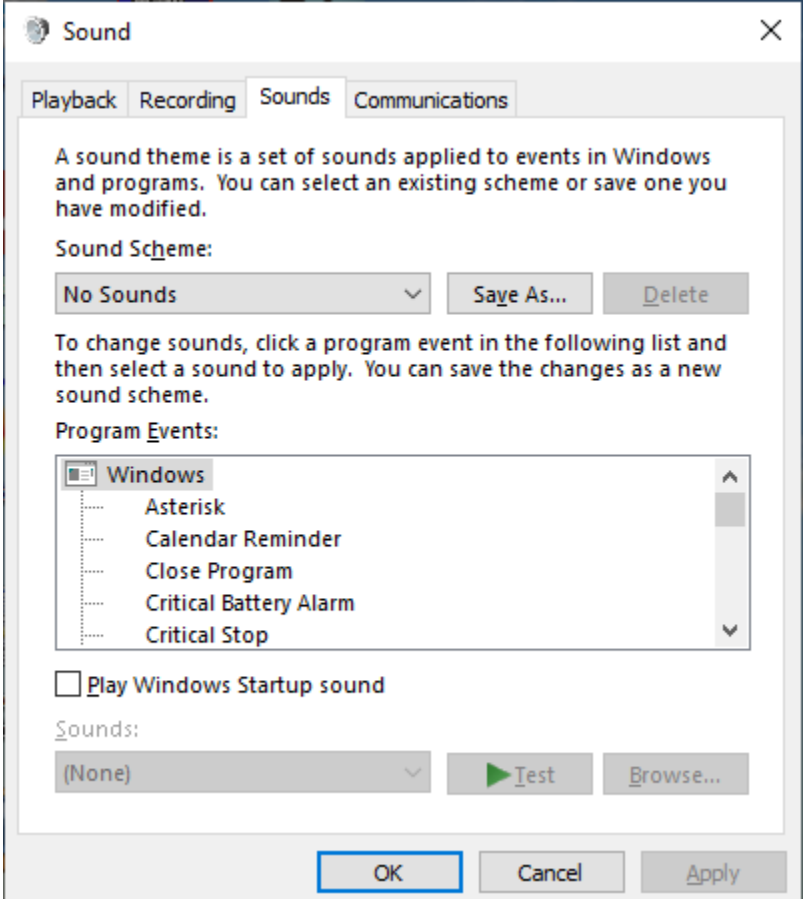

#### click on **Sound Control Panel**

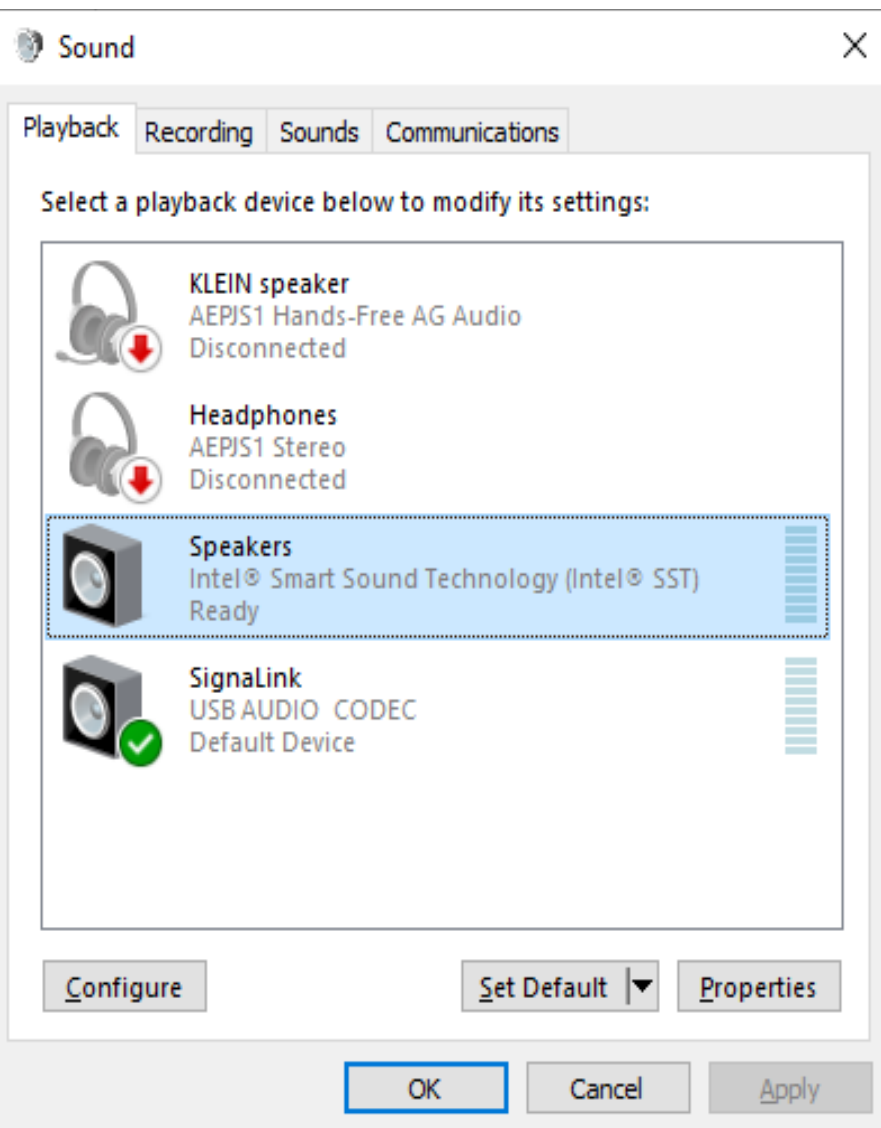

#### set default device

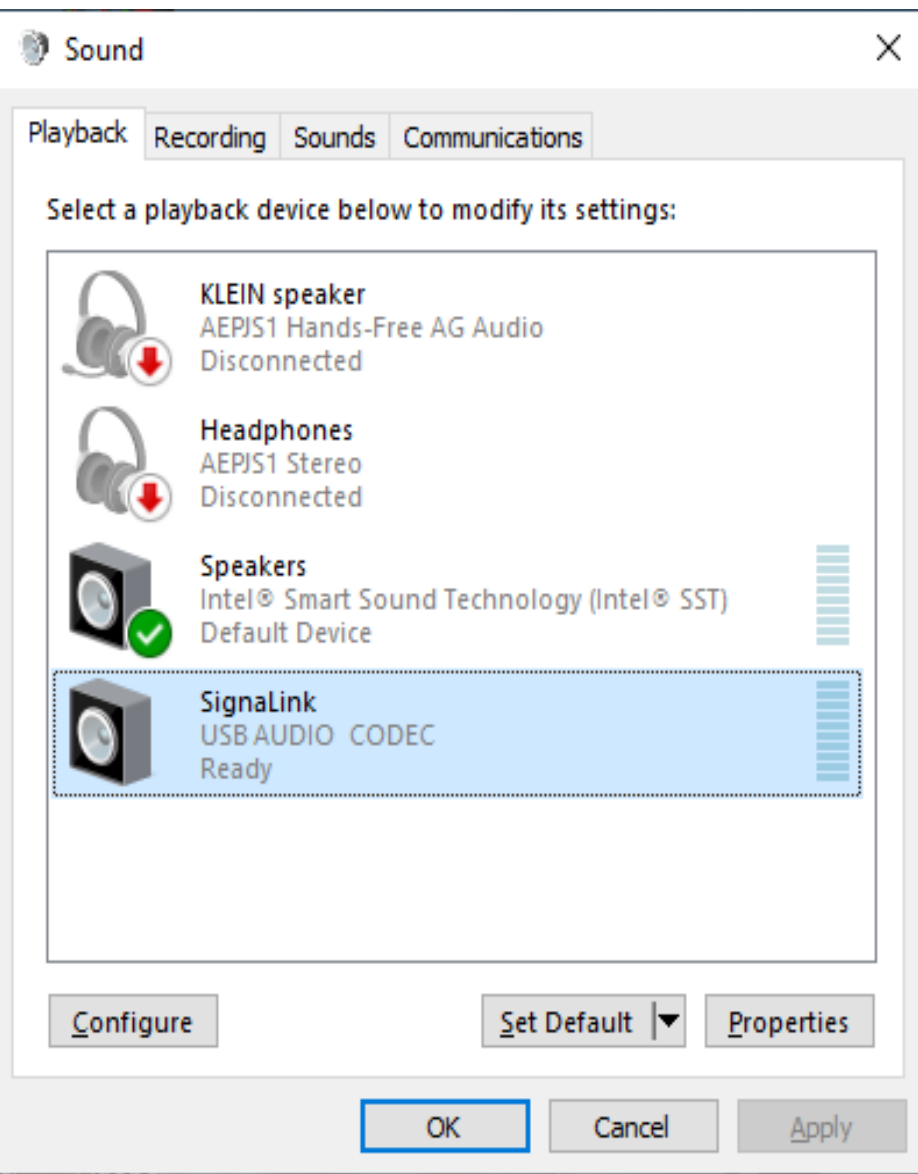

## select SignaLink

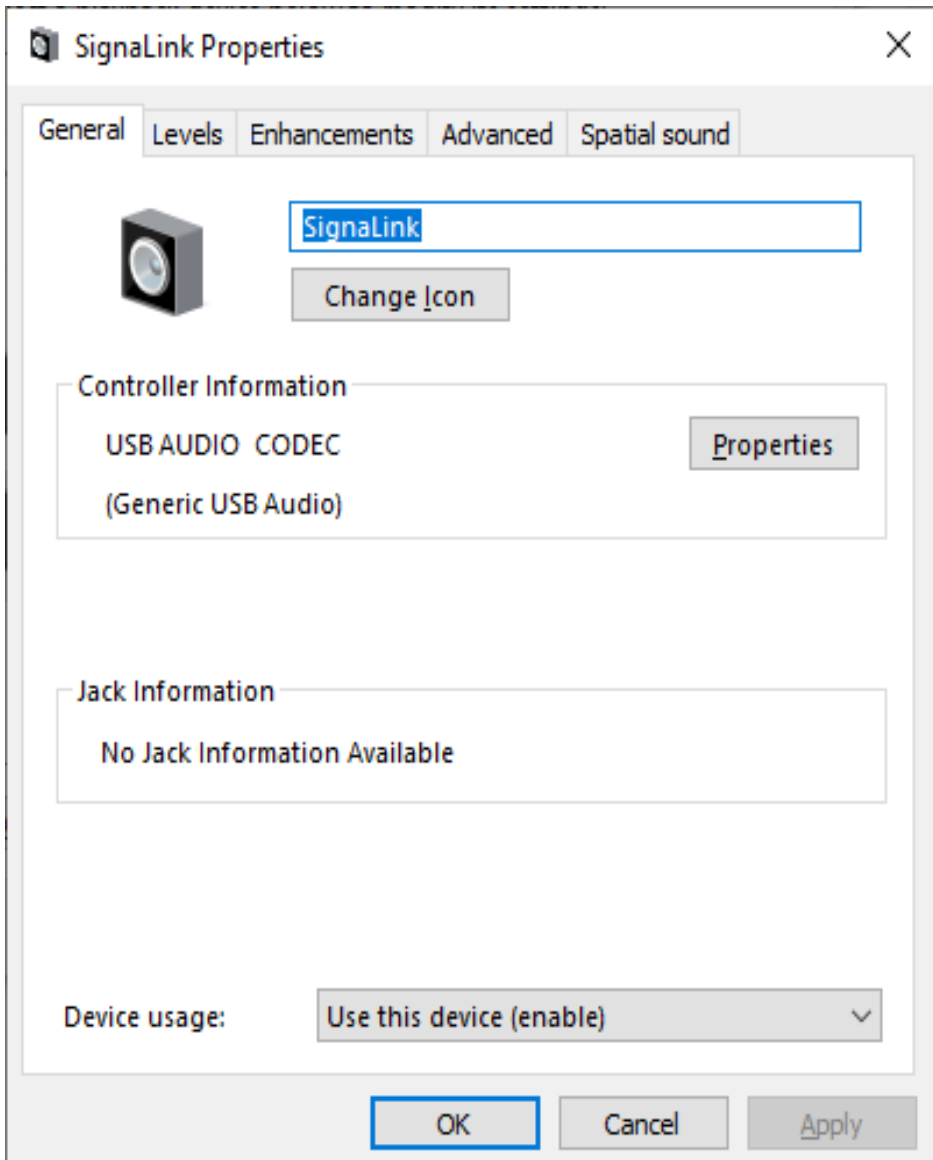

## rename device as necessary

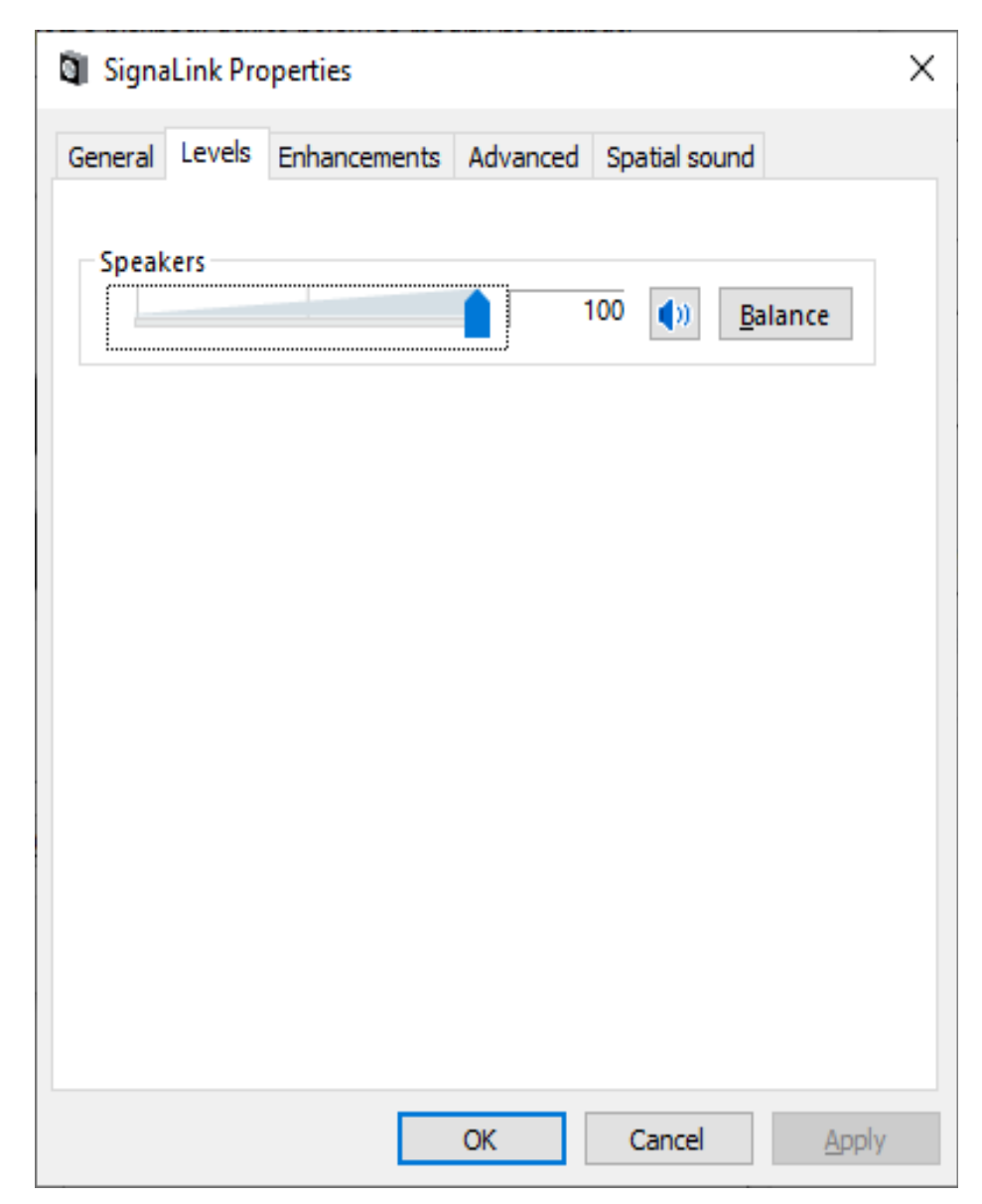

#### set initial audio output level

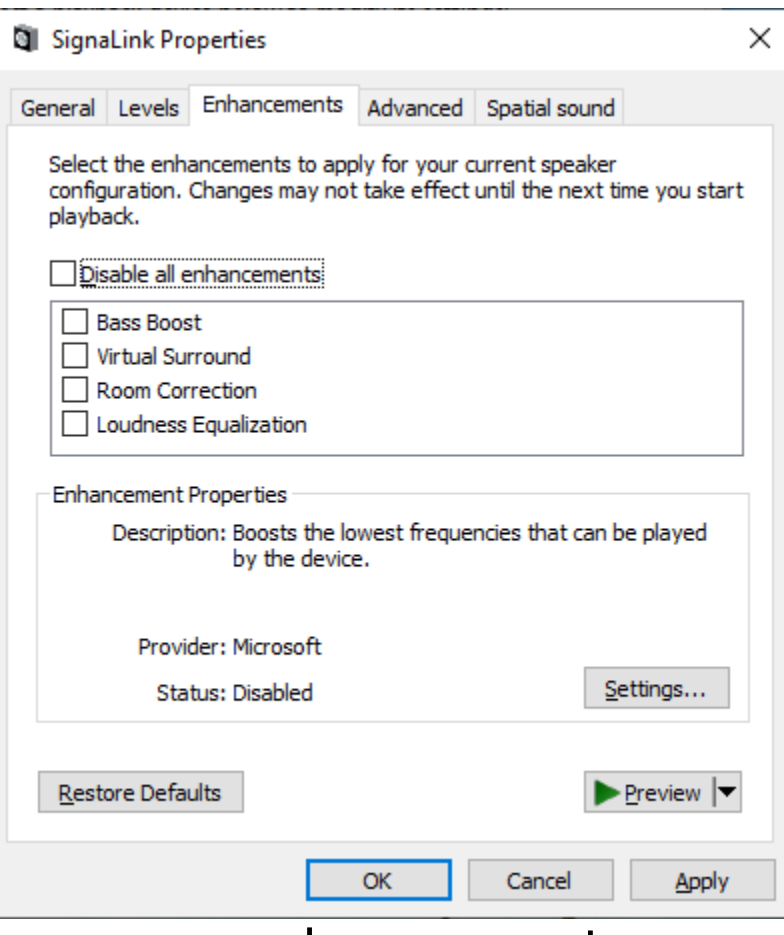

#### no enhancements

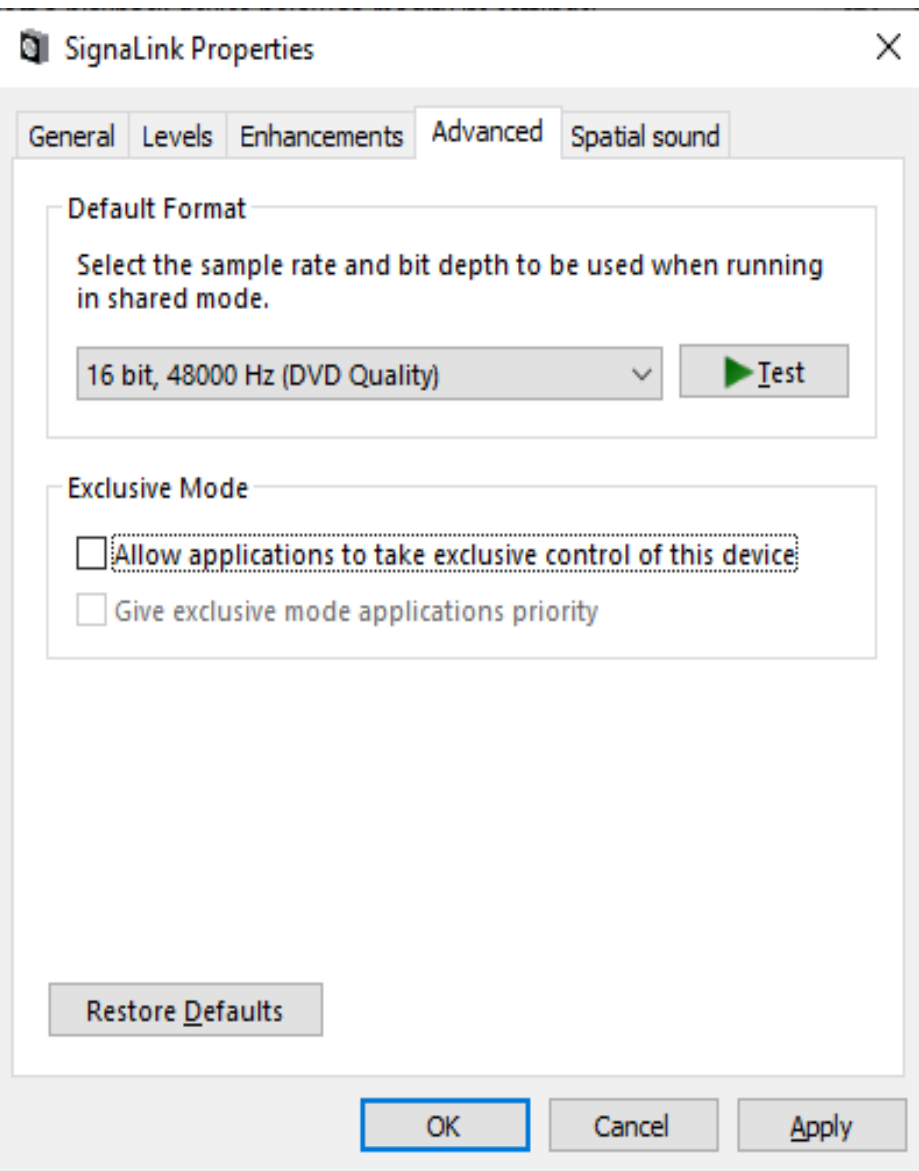

## set audio quality

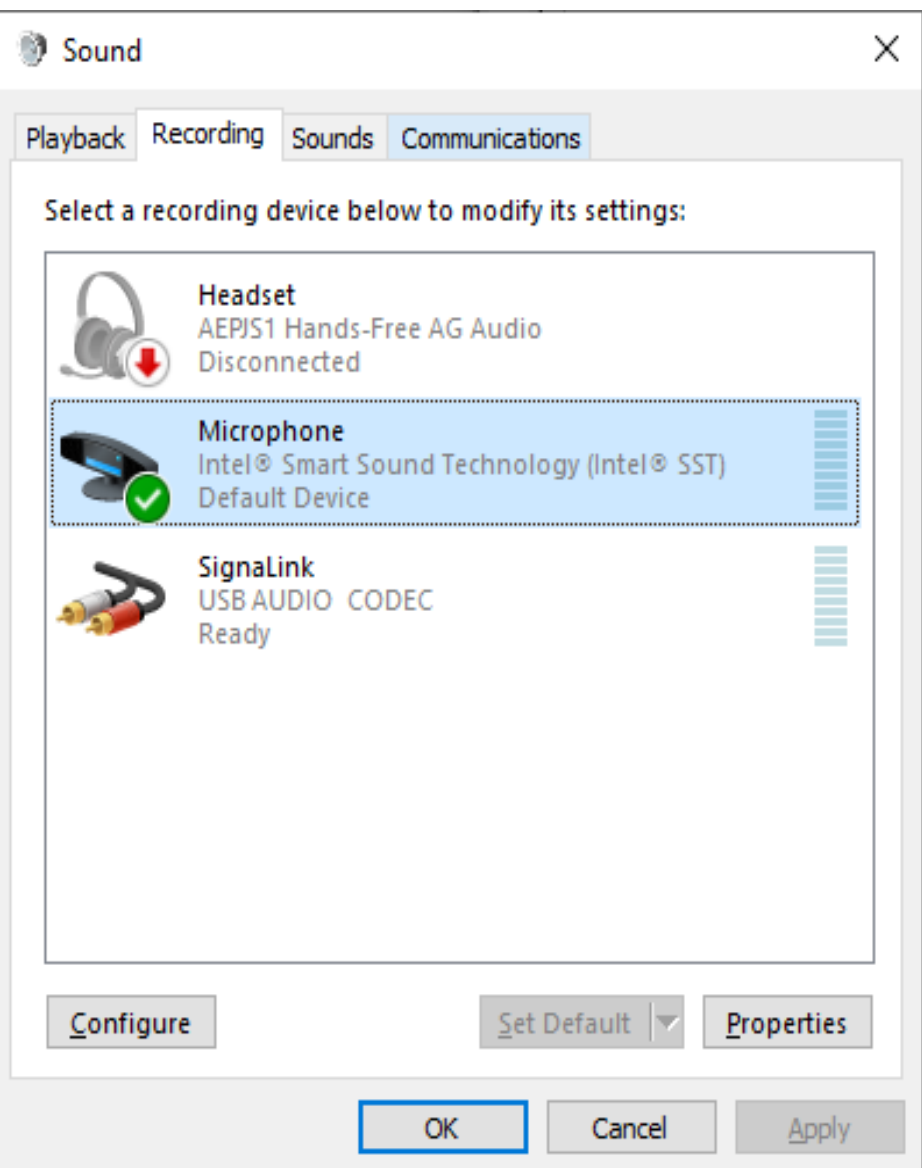

#### set default device

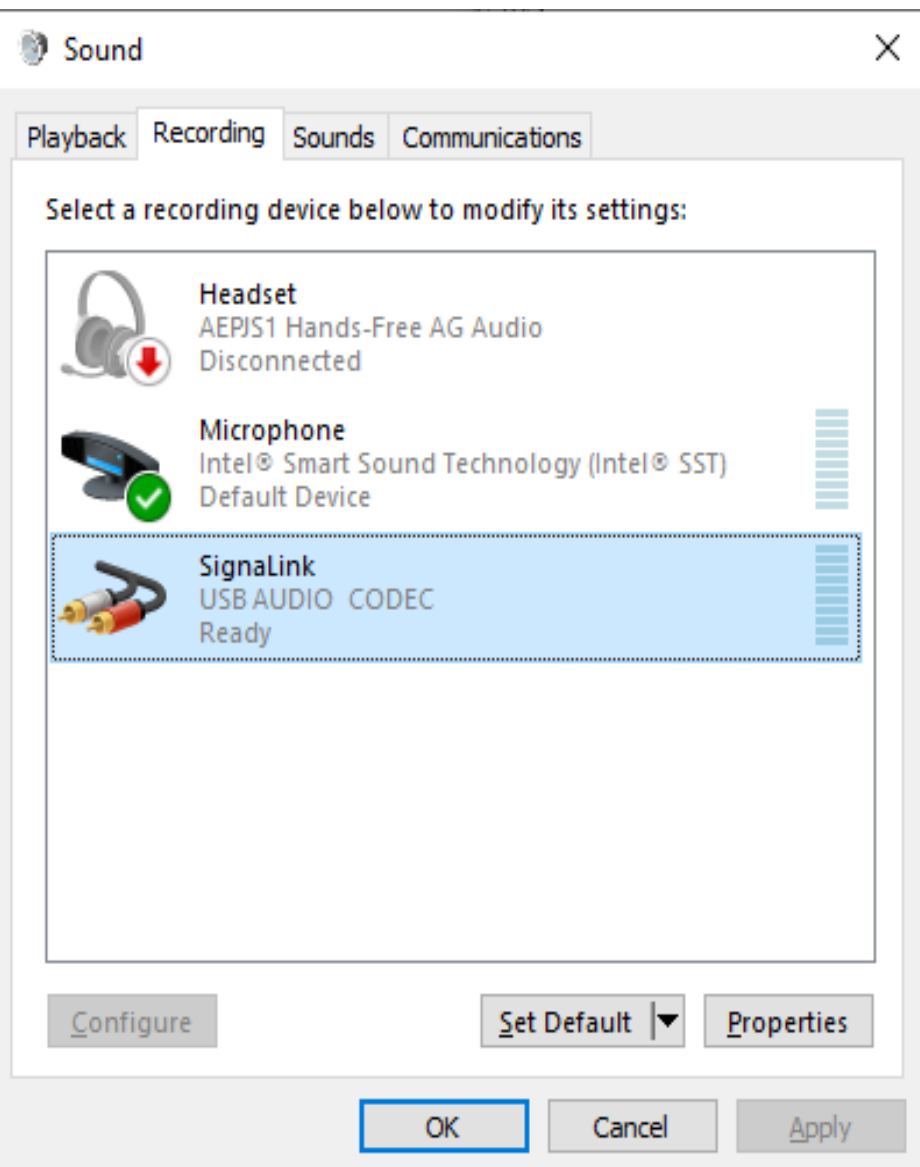

## select SignaLink

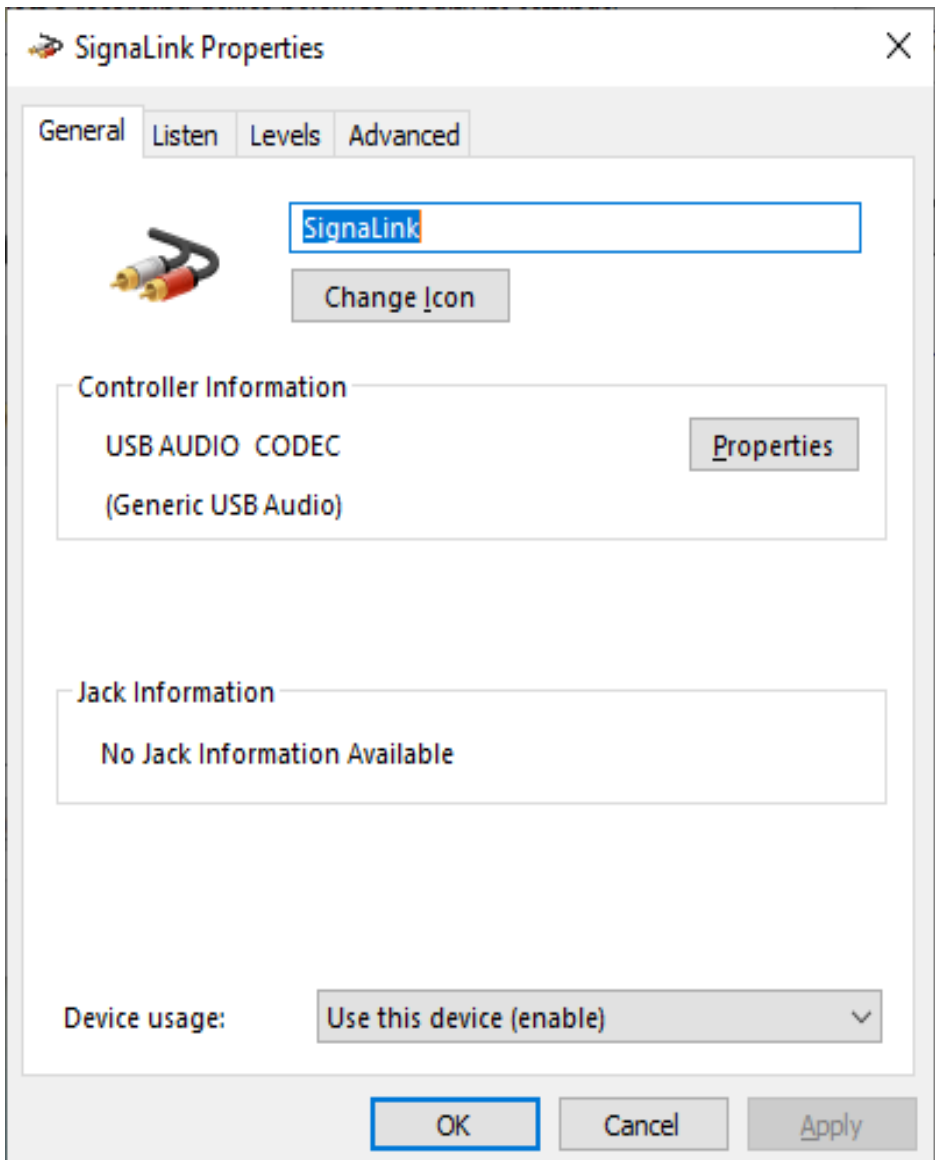

## rename device as necessary

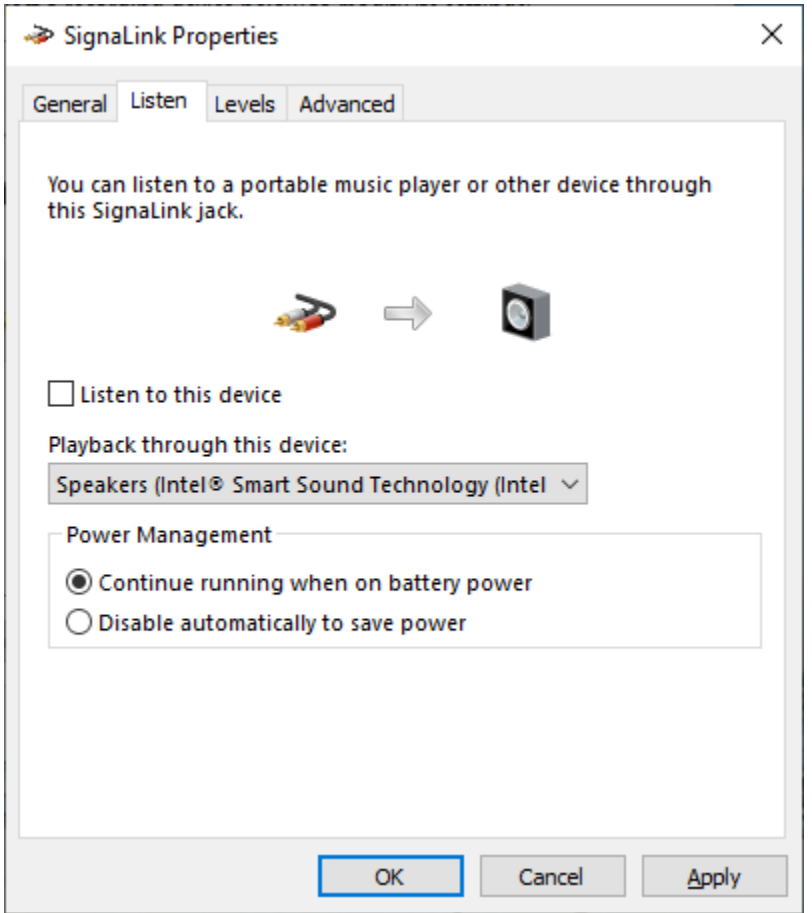

## handy way of monitoring receive audio

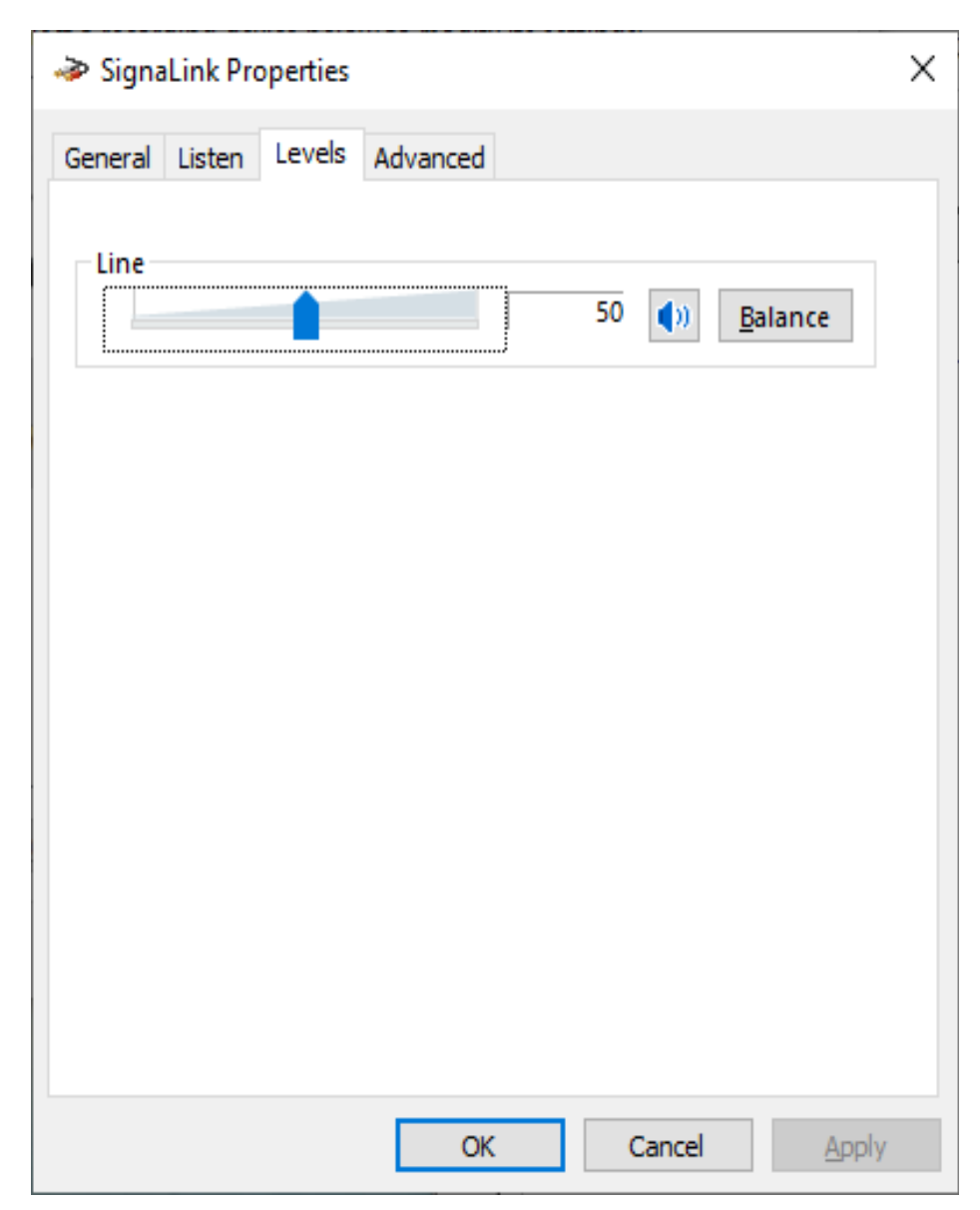

#### set initial audio input level

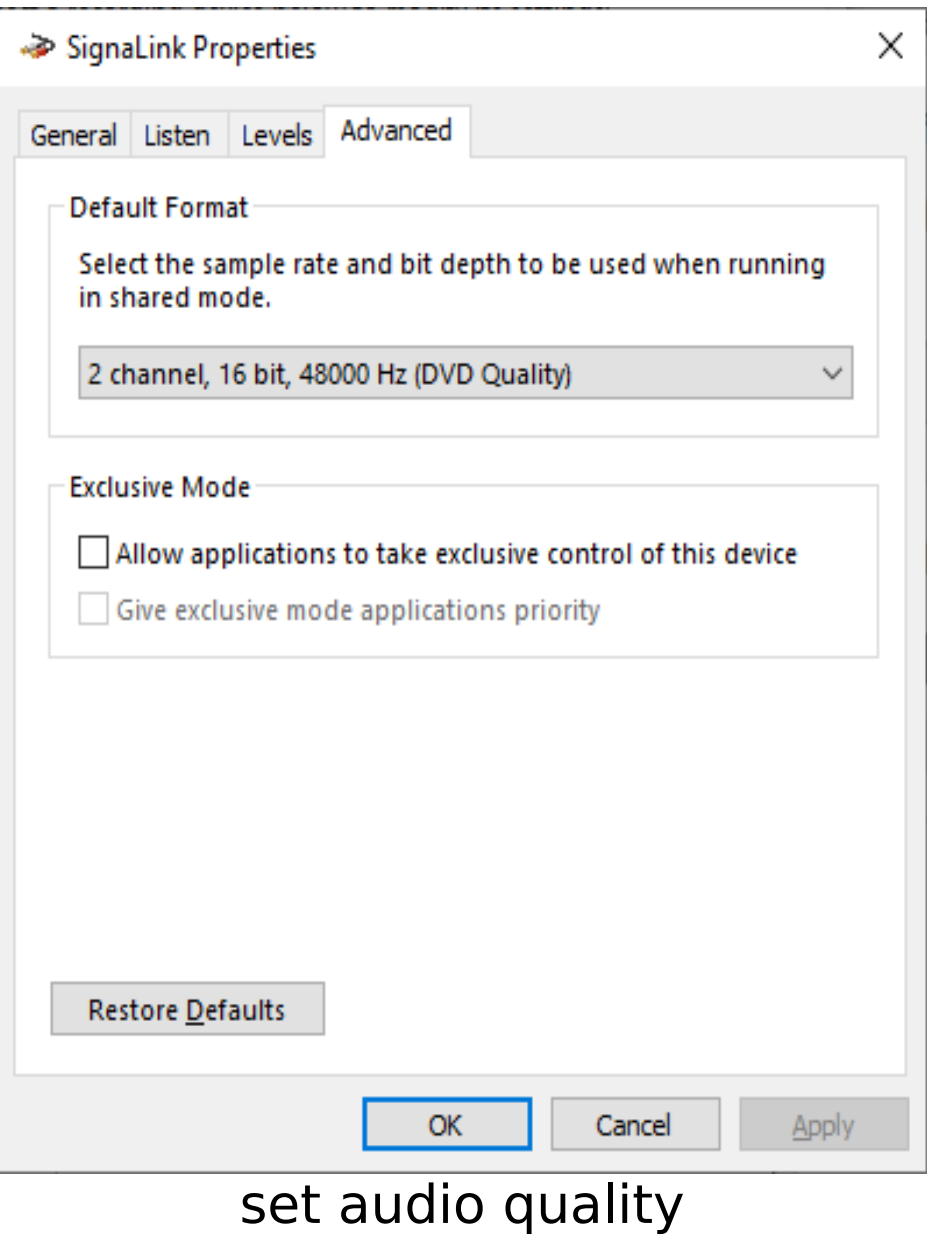

● download VARA FM software

<https://rosmodem.wordpress.com/>

● recommend buying registration key for full speed [file:///C:/VARA%20FM/Buy.html](file://GIGABYTE2/C:/VARA%20FM/Buy.html)

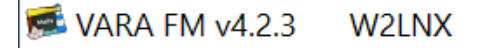

Settings View Ping Log\* Help

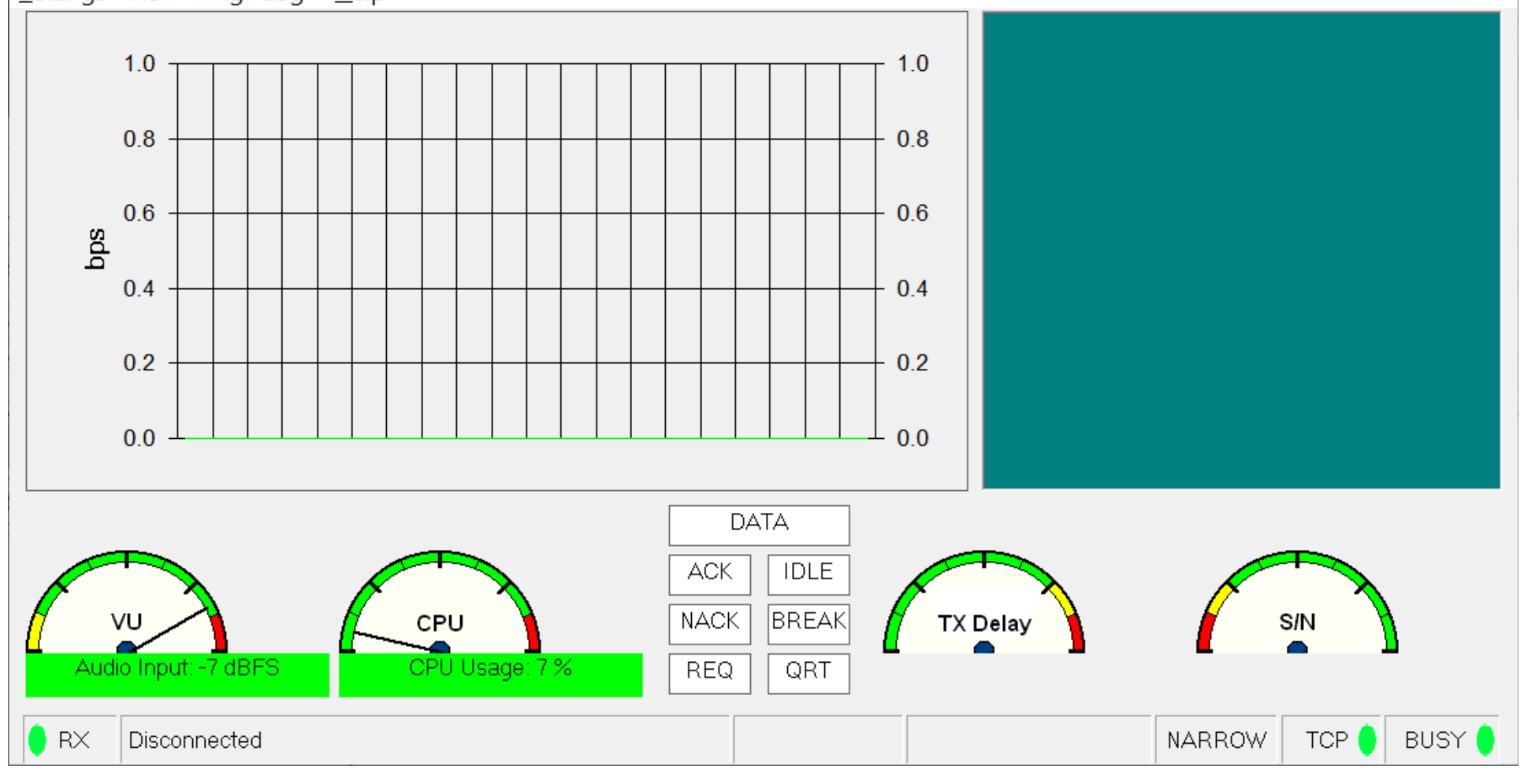

VARA FM

 $\times$ 

 $\Box$ 

 $\overline{\phantom{0}}$ 

![](_page_34_Figure_0.jpeg)

![](_page_35_Figure_0.jpeg)

![](_page_36_Figure_0.jpeg)

![](_page_37_Picture_10.jpeg)

![](_page_38_Picture_11.jpeg)

#### click on Auto Tune

![](_page_39_Picture_0.jpeg)

![](_page_40_Picture_0.jpeg)

![](_page_41_Figure_0.jpeg)

#### automatically sets audio level

![](_page_42_Figure_0.jpeg)

#### select Ping menu option

![](_page_43_Picture_10.jpeg)

![](_page_44_Picture_13.jpeg)

set path to VARA FM program

![](_page_45_Picture_11.jpeg)

#### find nearby VARA FM Winlink gateway

![](_page_46_Picture_11.jpeg)

#### check if able to connect to gateway station

![](_page_47_Picture_11.jpeg)

#### composed test message with file attachment

#### $W = VARA FM v4.2.3$ W2LNX

Settings View Ping Log\* Help

![](_page_48_Figure_2.jpeg)

#### sending message with file attachment

 $\Box$ 

 $\times$ 

![](_page_49_Picture_13.jpeg)

## sent with average speed of 6136 bps

![](_page_50_Figure_0.jpeg)

#### receiving message with file attachment

![](_page_51_Picture_11.jpeg)

#### received with average speed of 6677 bps

● download soundmodem

<http://uz7.ho.ua/packetradio.htm>

![](_page_53_Picture_11.jpeg)

#### select Packet Winlink session

![](_page_54_Picture_11.jpeg)

#### Packet Winlink session open

![](_page_55_Picture_11.jpeg)

## set path to soundmodem program

![](_page_56_Picture_7.jpeg)

![](_page_57_Picture_13.jpeg)

#### select correct audio device

![](_page_58_Picture_7.jpeg)

using IC-880H and SignaLink USB via WM3M-10

- VARA FM NARROW is about 6000 bps
- VARA FM unlicensed is about 880 bps
- AFSK AX-25 packet is about 400 bps

table-top tests using two FT-7800Rs and SignaLink USBs

- VARA FM NARROW is about 10,000 bps
- VARA FM WIDE is about 16,000 bps

![](_page_60_Picture_0.jpeg)

FT-7800R with dummy antenna

- easiest way to set up Winlink is to use
	- SignaLink USB audio interface with built-in VOX PTT
	- radios with 6-pin mini-DIN audio input/output port
- Windows settings for any USB audio device are essentially the same
	- always check the settings
		- select the right default audio device!
	- naming the radio USB audio device reduces confusion
- use VARA FM Auto Tune helps set Windows audio levels
- ask for assistance!

 $s$  send and receive prepared messages via WM3M-10 gateway

![](_page_63_Picture_1.jpeg)

#### W2LNX@ARRL.NET

- Al, KN3U my EmComm Elmer
- Jim, WB3KAS my other EmComm Elmer
- Vic, WB2U for inspiring us to do Winlink testing